## **1. Організація роботи та підготовка до експлуатації АРМ Вантажовідправника .**

Експлуатація АРМ Вантажовідправника передбачає взаємодію з іншими автоматизованими системами і обов'язкову наявність під'єднання до загальної мережі Internet. За умови відсутності зв'язку експлуатація програмного забезпечення можлива в режимі **offline**, що передбачає обмеження інформаційної взаємодії з відповідними автоматизованими системами.

Організація роботи та підготовка до експлуатації програми залежить від того, який режим роботи обере користувач:

- Режим підключення до «АС Клієнт УЗ» виконання основних технологічних задач електронного документообігу (накладна, форми ФДУ-92, ГУ-45 та ГУ-46/ГУ-46а).
- Режим без підключення до «АС Клієнт УЗ» отримання інформаційних послуг та іншої допоміжної інформації з вантажних перевезень, без можливості використання задач електронного документообігу.

Користувачі, що планують використовувати режим підключення до «АС Клієнт УЗ» повинні бути зареєстровані в системі відповідно до вимог Укрзалізниці, що наведені в розділі 7.

## **2. Вимоги до рівня підготовки користувача**

Для роботи з АРМ Вантажовідправника користувач повинен володіти основним мінімумом навиків роботи з ПЕОМ.

Користувачам режиму підключення до «АС Клієнт УЗ» необхідно мати відповідний рівень знань технології роботи та порядку оформлення документів при організації перевезень вантажів залізничним транспортом.

## **3. Вимоги до ПЕОМ та супутнього програмного забезпечення**

Для інсталяції АРМ Вантажовідправника на ПЕОМ користувачу знадобиться:

Під'єднання до загальної мережі Internet з мінімальною пропускною спроможністю каналу 128 kBit/s;

Операційна система не нижче Windows XP 32-розрядна SP3 або Windows XP 64-розрядна SP2;

Процесор із тактовою частотою не нижче1 ГГц або швидший – 32 розрядний (x86) або 64-[розрядний \(x64\)](http://windows.microsoft.com/uk-ua/windows7/products/features/64-bit-support);

Оперативна пам'ять 1 гігабайт (ГБ) (для 32-розрядної версії) або 2 ГБ (для 64-розрядної версії);

Обсяг вільного місця на жорсткому диску має бути заплановано з урахуванням наступного:

- $\checkmark$  100 МБ вільного місця на жорсткому диску безпосередньо під робочі файли АРМ Вантажовідправника;
- Від 300 МБ під локальне сховище документів для кожного користувача.

Для зручного та комфортного використання програмного забезпечення, роздільна здатність монітора повинна бути не нижче ніж - 1280x720.

#### **4. Порядок встановлення програмного забезпечення та перевірки працездатності**

Щоб встановити програмне забезпечення АРМ Вантажовідправника необхідно завантажити дистрибутив програми зі сторінки:

<http://kpd-uz.com/ua/products/techarm.php>

і запустити пакет інсталяції.

Після запуску користувач отримає повідомлення:

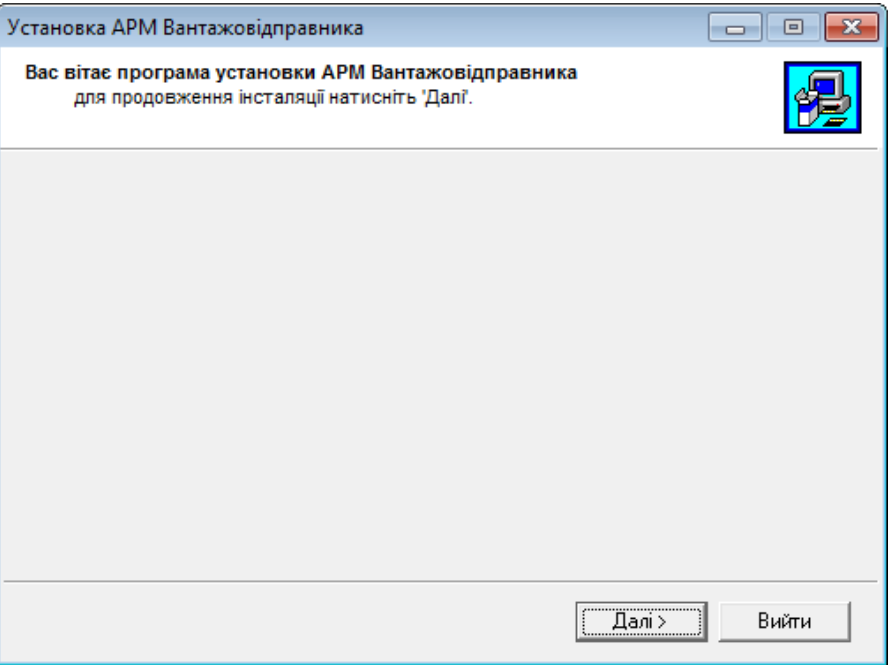

Для продовження інсталяції необхідно натиснути «Далі», після чого завантажиться «майстер встановлення програми».

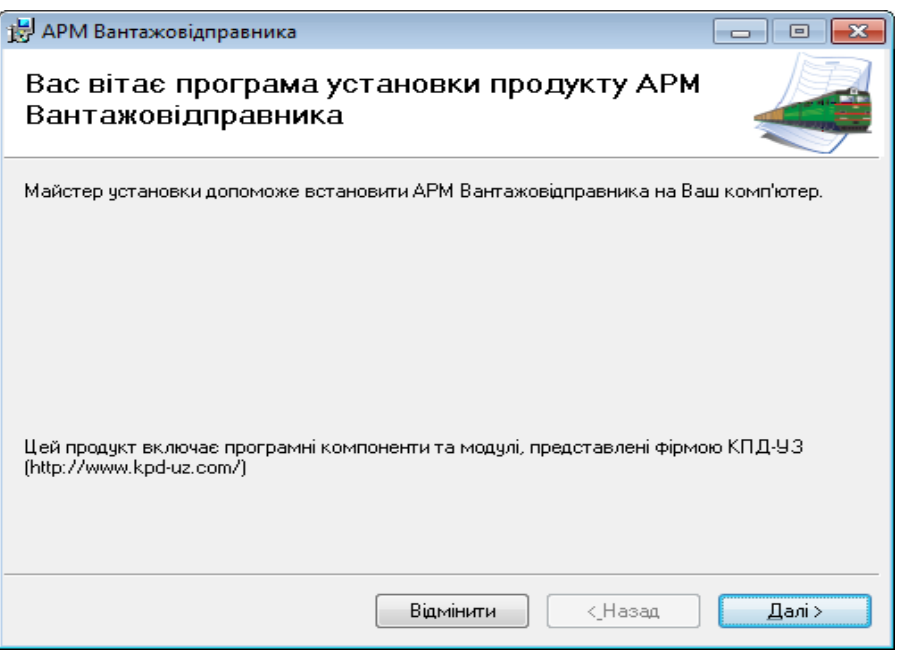

При подальшому натисканні «Далі» виконається запит шляху до папки в яку буде здійснено встановлення програмного забезпечення.

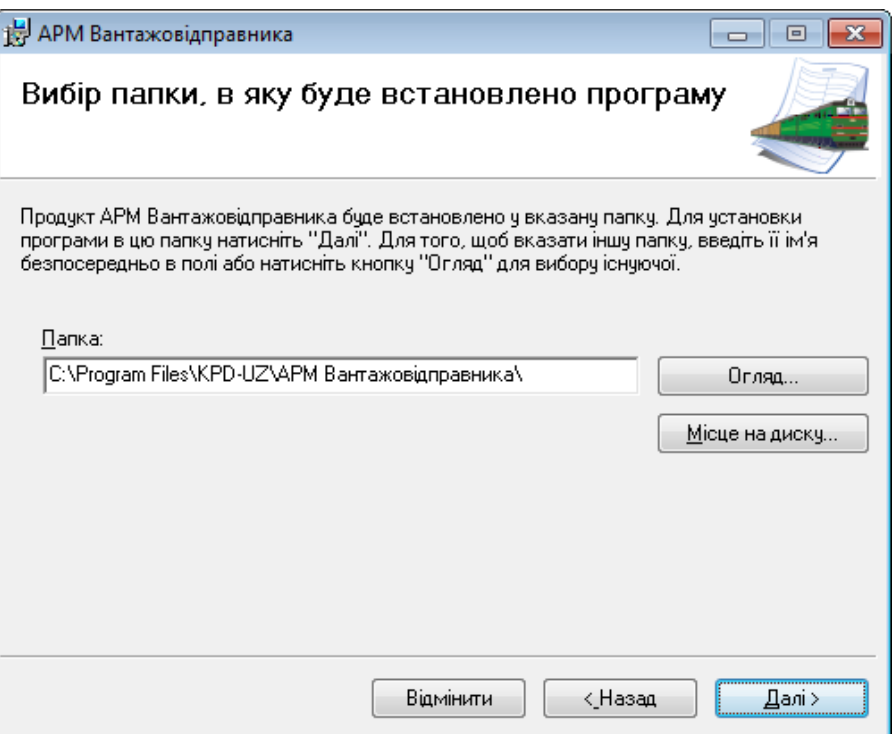

Після обрання папки для встановлення программного забезпечення необхідно підтвердити початок процесу встановлення натиснувши «Далі».

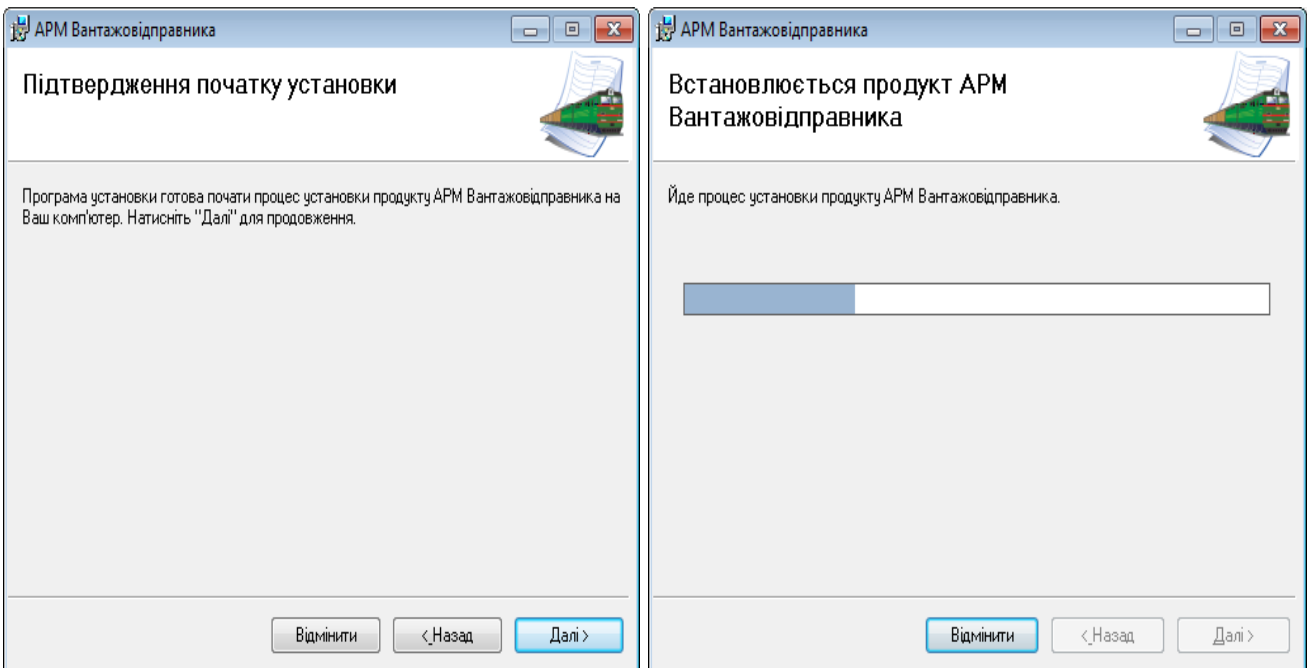

Інсталяція програми може бути перервана повідомленням Security Warning - про необхідність встановлення довіреного сертифікату.

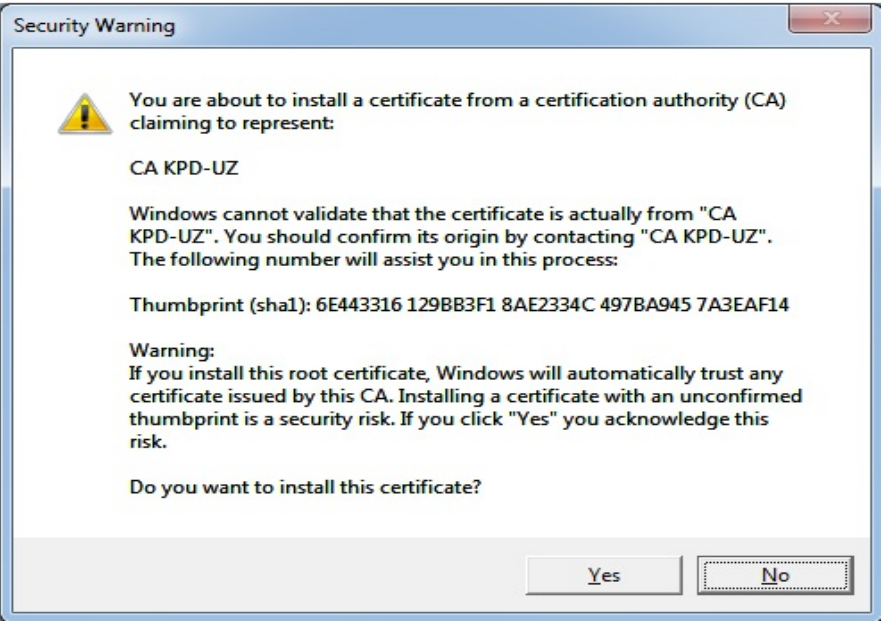

Необхідно погодитись встановити довірений сертифікат натиснувши «Yes» для забезпечення захищеного з'єднання з сервером, що обслуговує АРМ Вантажовідправника.

Подальший процес встановлення програми буде залежати від того, чи налаштована ПЕОМ користувача для роботи з АС Клієнт УЗ.

Якщо на ПЕОМ здійснено всі необхідні налаштування по VPNз'єднанню та встановлено сертифікат реєстрації в АС Клієнт УЗ - програма установки розпізнає сертифікат користувача АС Клієнт УЗ або сертифікати (якщо їх декілька) і запропонує обрати один зі списку в полі «Ім'я сертифікату».

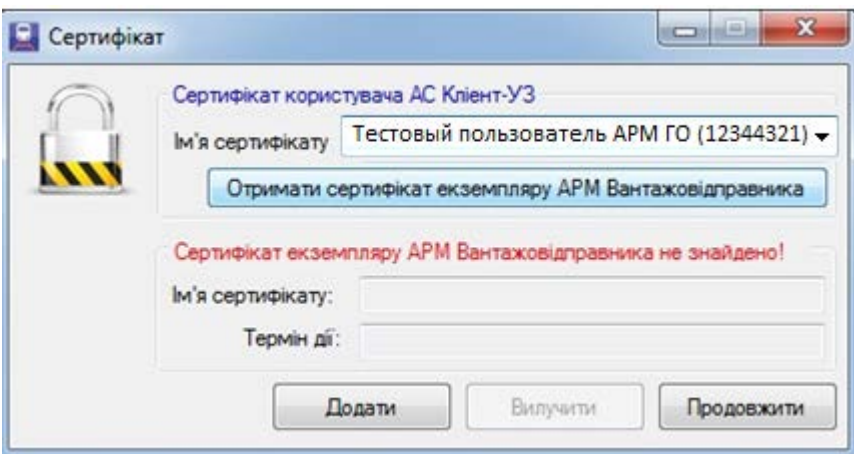

Після обрання сертифікату користувача АС Клієнт УЗ необхідно натиснути «Отримати сертифікат екземпляру АРМ Вантажовідправника».

Далі відбудеться імпорт сертифікату екземпляру АРМ Вантажовідправника і з'явиться повідомлення про результат.

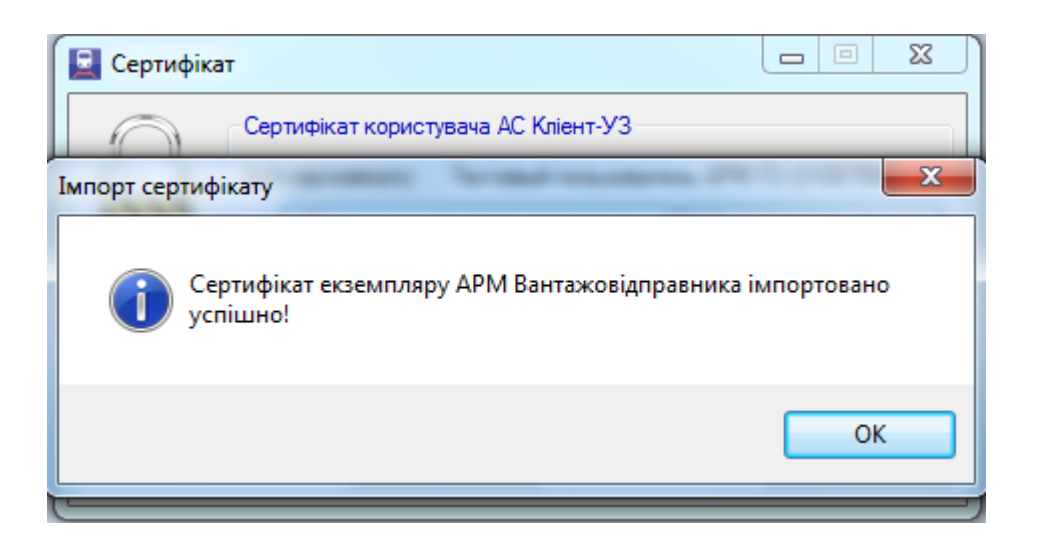

Якщо сертифікат імпортовано успішно в Інформації про сертифікат екземпляру АРМ Вантажовідправника буде зазначено Ім'я сертифікату та термін його дії.

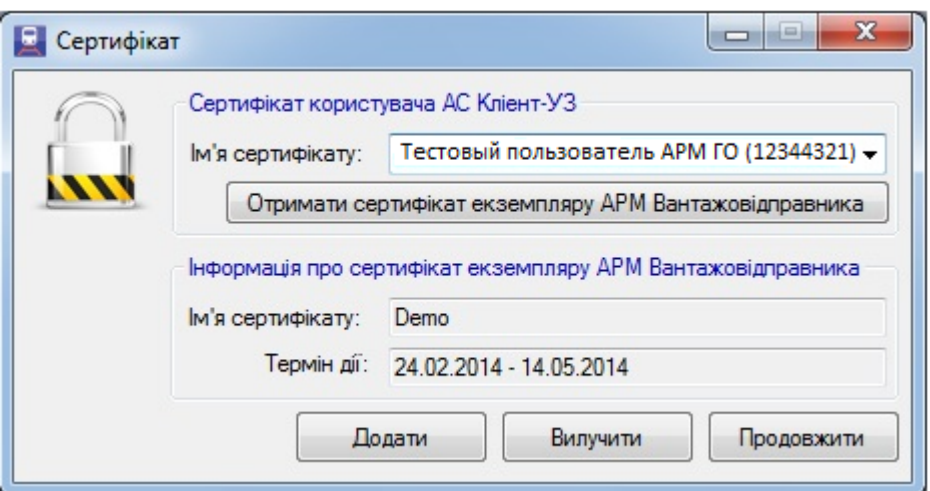

Для продовження встановлення програми необхідно натиснути «Продовжити».

На цьому встановлення програмного забезпечення буде завершено.

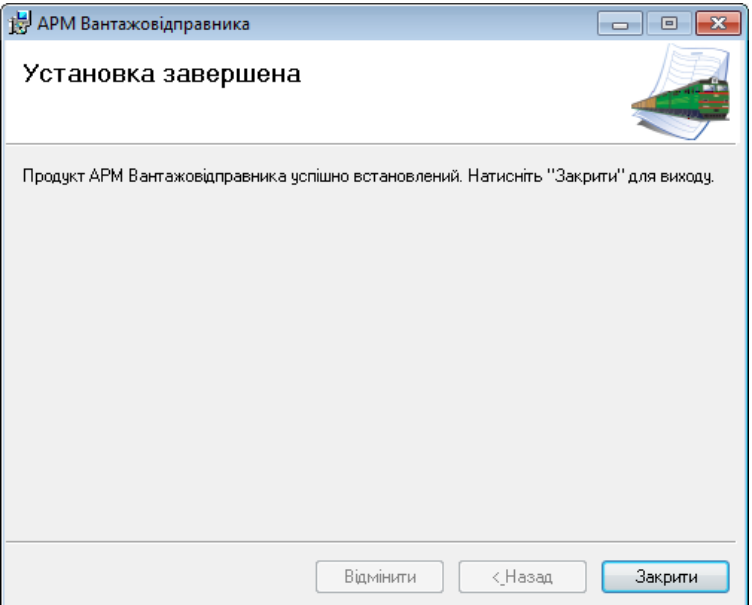

У разі відсутності на ПЕОМ користувача відповідних налаштувань по роботі з АС Клієнт УЗ з`явиться повідомлення:

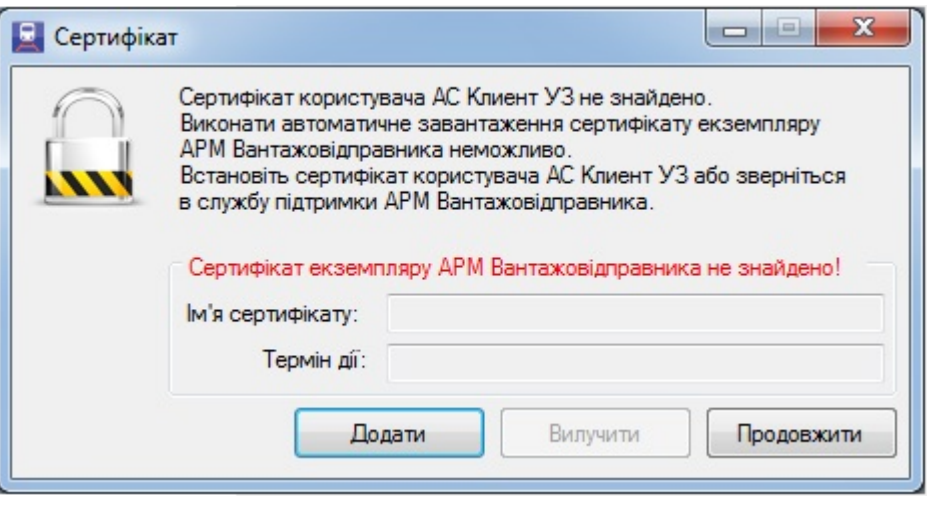

В даному випадку користувач повинен діяти у відповідності до того, який режим роботи АРМ Вантажовідправника його цікавить.

Якщо режим підключення до «АС Клієнт УЗ», необхідно здійснити реєстрацію в системі відповідно до вимог Укрзалізниці, що наведені в розділі 7. Після забезпечення відповідних налаштувань ПЕОМ та встановлення сертифікату користувача АС Клієнт УЗ необхідно розпочати інсталяцію АРМ Вантажовідправника з початку згідно вищезазначеного порядку.

Якщо цікавить режим без підключення до «АС Клієнт УЗ», необхідно звернутись у відділ технічної підтримки та отримати сертифікат екземпляру АРМ Вантажовідправника. Встановити його можна буде натиснувши «Додати» у вікні повідомлення зазначеного вище, після чого буде запропоновано обрати його з локального диску ПЕОМ та завершити процес встановлення програми.

Контакти для звернення у службу технічної підтримки ТОВ «КПД –УЗ»: +380 (44) 230-60-23 [support@kpd-uz.com](mailto:support@kpd-uz.com)

#### **5. Початок роботи**

Перед початком роботи необхідно переконатись в наявності зв'язку з постачальником послуг мережі Інтернет.

Запуск АРМ Вантажовідправника можливо здійснити за одним з наступних варіантів:

- $\checkmark$  Через меню Пуск $\checkmark$  Все программы $\checkmark$  Kpd-UZ $\checkmark$  APM Вантажовідправника\ АРМ Вантажовідправника;
- запустити ArmGO.exe безпосередньо з папки АРМ Вантажовідправника, що зазначалась під час інсталяції програмного забезпечення.

Після виклику з'являється вікно авторизації користувача АРМ Вантажовідправника:

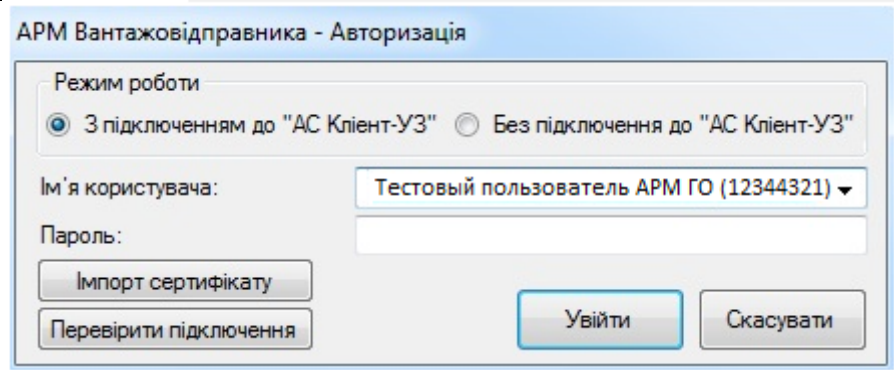

Для користувачів, що обирають режим роботи - З підключенням до «АС Клієнт УЗ», необхідно обрати реєстраційне ім'я та зазначити пароль.

Для користувачів, що обирають режим роботи - Без підключення до «АС клієнт УЗ» ім'я користувача та пароль не зазначаються, а запуск здійснюється автоматично за даними сертифікату екземпляру програми.

## **6. Аварійні випадки**

6.1. Дії у випадку порушень умов технологічного процесу

Перевірити наявність зв'язку в цілому. Якщо він відсутній – вжити заходи по його відновленню.

Встановити етап технологічного процесу, під час виконання якого виникають фактори, що перешкоджають його виконанню.

Повідомити про виникнення факторів, що перешкоджають виконанню технологічного процесу особі, яка є відповідальною за експлуатацію програмного забезпечення на даному підрозділі.

За вимогою осіб, що відповідають за відновлення працездатності, надати текст повідомлення про помилку у відділ технічної підтримки.

При виникненні помилок програмне забезпечення автоматично формує файл з інформацією про помилку в системних папках:

- $\nabla$  для Windows 2000, XP та Server 2003 папка %ALLUSERSPROFILE%\Application Data\KPD-UZ\ArmGO\Logs
- для Windows Vista, 7, 8 та Server 2008 папка %ALLUSERSPROFILE%\KPD-UZ\ArmGO\Logs

Файли з вищезазначених системних папок необхідно надсилати у відділ технічної підтримки на адресу: [support@kpd-uz.com](mailto:support@kpd-uz.com)

6.2. Дії по відновленню програм та/або даних

Всі дії по відновленню працездатності комп'ютера, оперативної системи або програмного забезпечення можуть виконуватися виключно особами, що мають відповідні повноваження та рівень підготовки.

Необхідність у проведенні таких робіт встановлюється в процесі повідомлення оператором особи, що відповідає за експлуатацію.

## 6.3. Дії в інших аварійних випадках

Про всі види та типи непрацездатності програмного забезпечення необхідно повідомляти відділ технічної підтримки для здійснення аналізу ситуації та прийняття рішень про подальші дії щодо експлуатації системи.

# **7. Реєстрація в системі АС Клієнт УЗ**

Зареєструватись в системі АС Клієнт УЗ можна за адресою: [http://www.uz.gov.ua/as\\_client/](http://www.uz.gov.ua/as_client/) . У разі успішного завершення процесу реєстрації, на адресу електронної пошти контактної особи відправляється повідомлення з реквізитами доступу до системи: інструкції з організації VPN-з'єднання, параметри доступу до АС Клієнт-УЗ(ім'я та пароль) та адреса веб-сайта АС Клієнт-УЗ.

Для роботи в АРМ Вантажовідправника з електронними документами необхідно:

 Укласти із залізницею додаток про обмін електронними документами до договору про організацію перевезень та проведення розрахунків;

Отримати ключ електронного цифрового підпису.

Особистий ключ електронного цифрового підпису (ЕЦП) можна отримати в Акредитованому центрі сертифікації ключів (АЦСК) (ДП «ГІОЦ Укрзалізниці») - [http://csk.uz.gov.ua](http://csk.uz.gov.ua/)

*Консультації з організації доступу до АС Клієнт: (044) 309-69-49, Консультації з організації VPN-з'єднання: (044) 465-09-61,465-26-15.*